## **Guía de Inicio Rápido**

## **Para Cambiar Su Idioma en la EVV Mobile App**

Para cambiar su idioma en la EVV Mobile App, por favor, siga estos pasos:

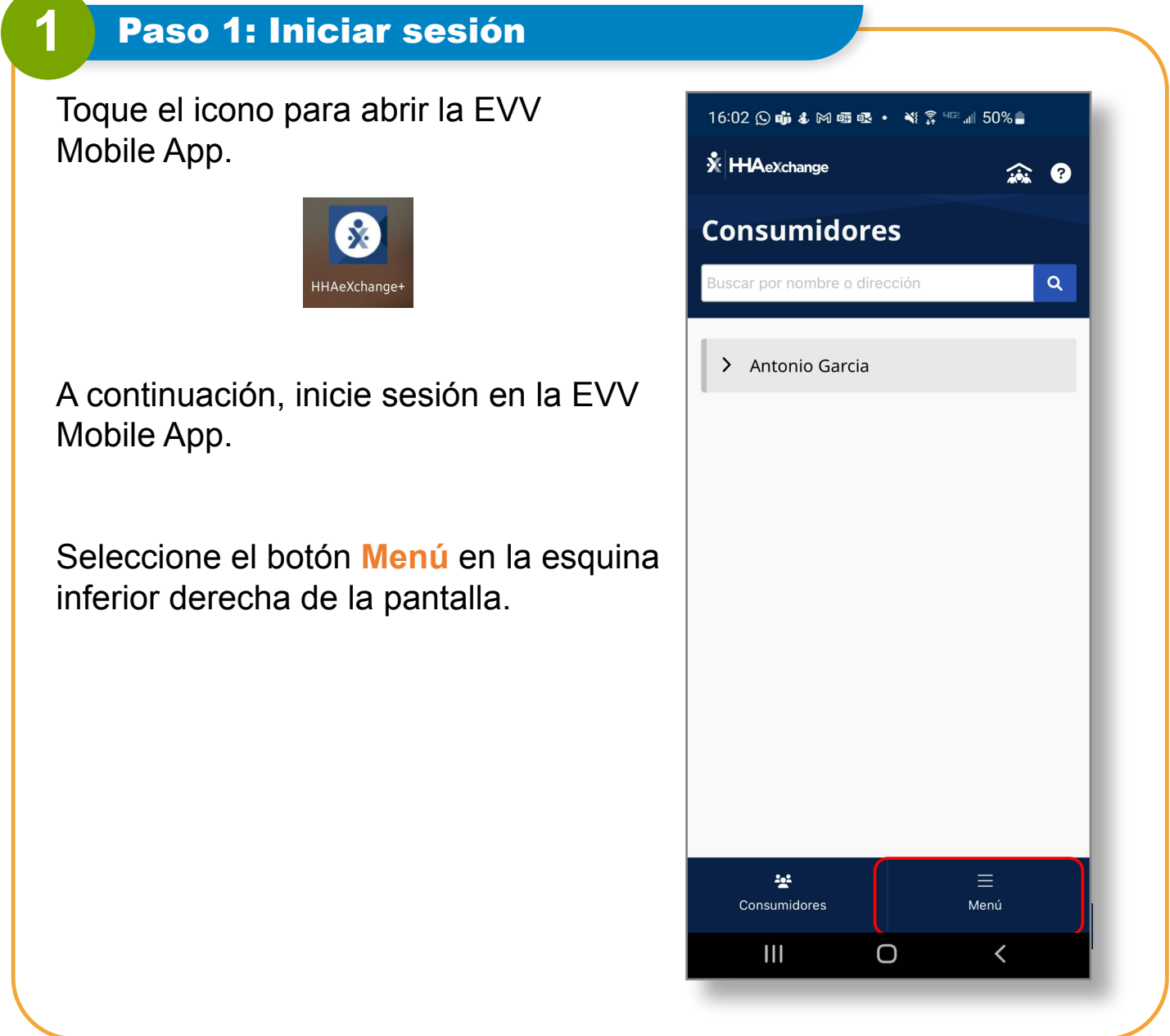

*V2.0-01.16.2024-RCP 1 | Continúa en la próxima página* 

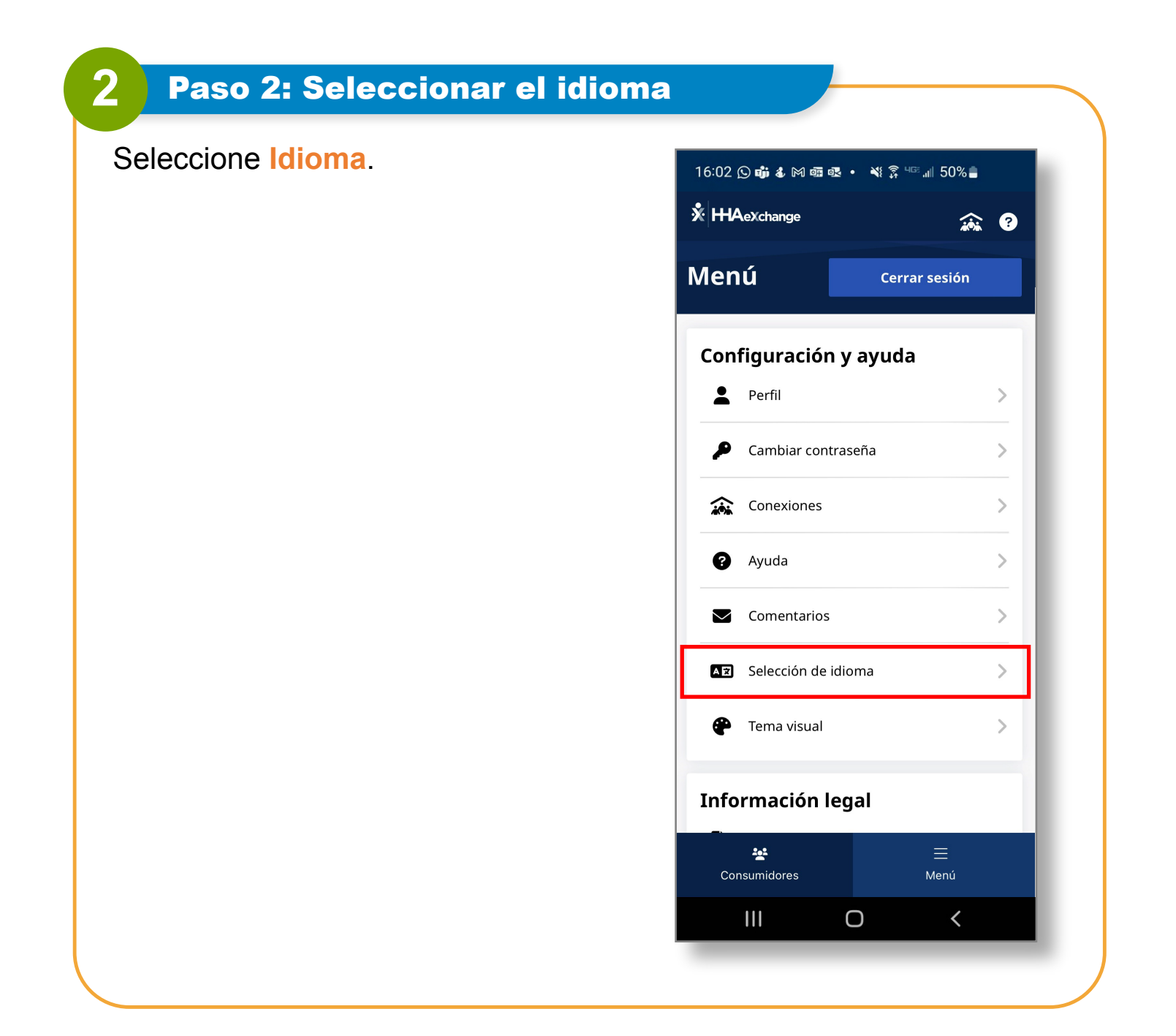

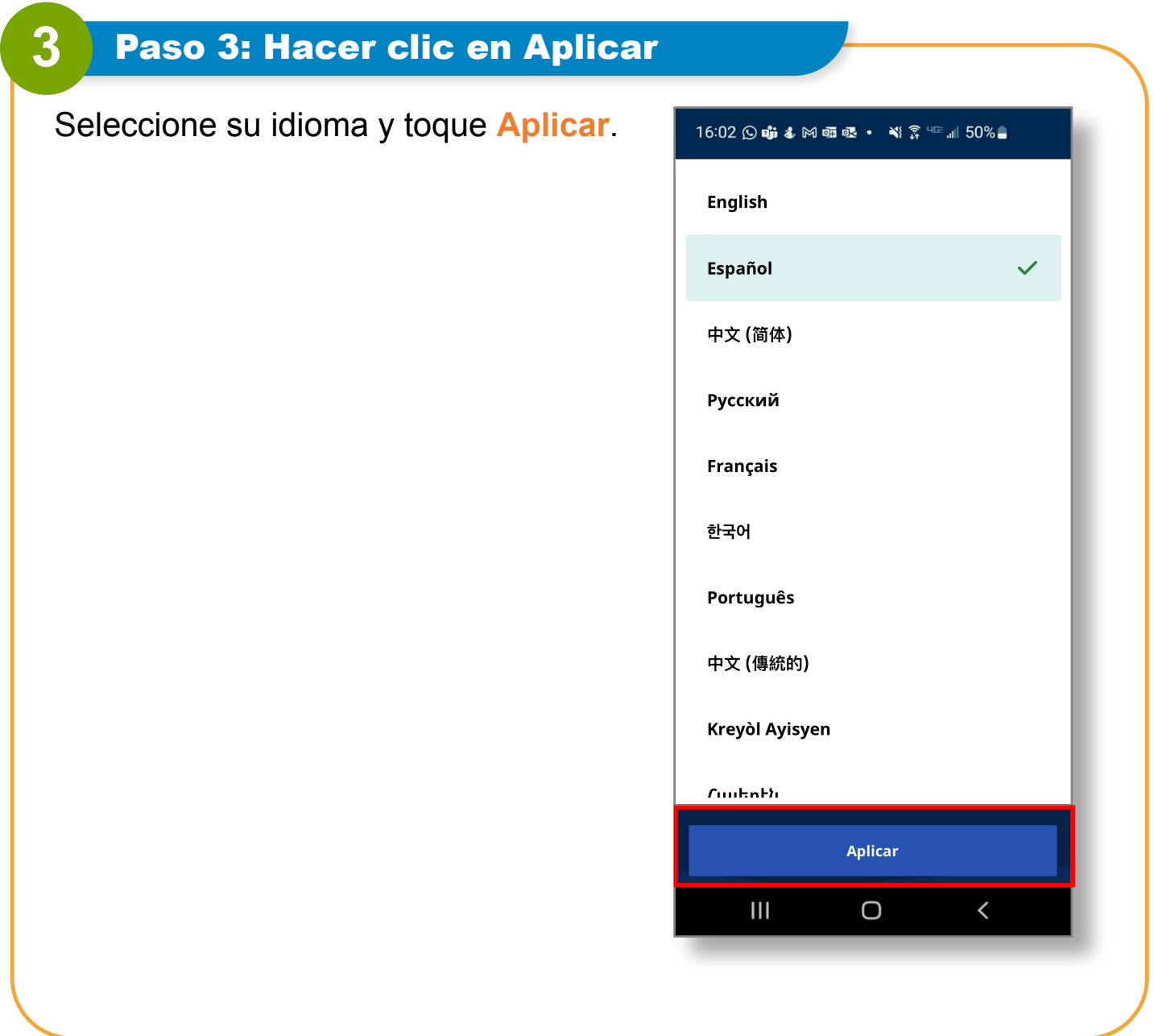

**Ahora ya sabe cómo cambiar su idioma en la EVV Mobile App.**